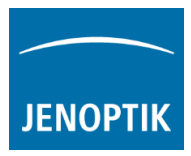

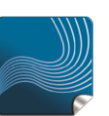

Ease of use  $$ giving your work an effortless feel.

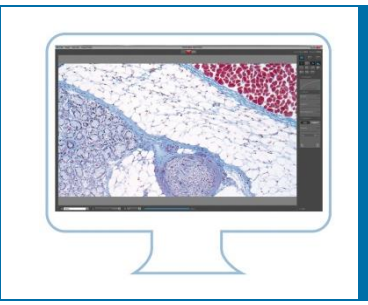

# Index of contents – video tutorials

Please note that the PROGRES GRYPHAX® software is very easy to use. Therefore please understand our video tutorials as software and camera manual.

Below you will find the index of contents of the video tutorials. Explore the PROGRES GRYPHAX<sup>®</sup> microscope camera software with 12 video tutorials:

# **Index of contents**

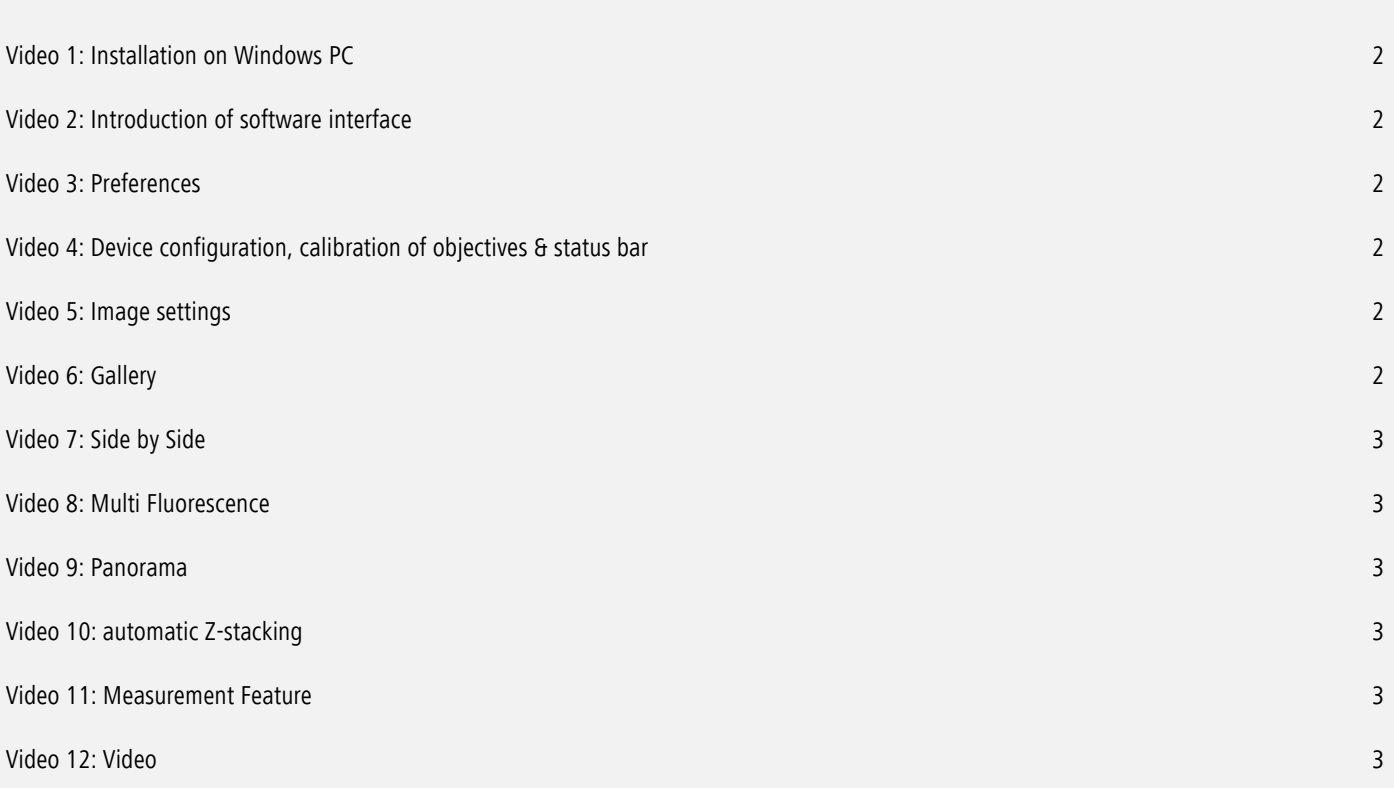

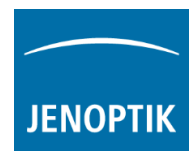

# <span id="page-1-0"></span>Video [1: Installation on Windows PC](http://filer.jenoptik.com/cgi-bin/FileManager/Manager.pl?file=PROGRES%20GRYPHAX%20Media%20Kit%20for%20resellers%2FPROGRES%20GRYPHAX%20software%20video%20tutorials%2F0_installation.mp4&link=fcb0b1605cfc631547ac9e887c0548c9&a=939) (50MB)

## <span id="page-1-1"></span>Video 2: [Introduction of software interface](http://filer.jenoptik.com/cgi-bin/FileManager/Manager.pl?file=PROGRES%20GRYPHAX%20Media%20Kit%20for%20resellers%2FPROGRES%20GRYPHAX%20software%20video%20tutorials%2F1_grafical%20user%20interface.mp4&link=62add0d1491f175c9c4646491105c2da&a=939) (155MB)

- REC Bar records images, videos
- Gallery Bar shows recorded items (single images, time laps, videos)
- Status Bar displays scale bar, configured devices, calibrated objectives (details  $\Rightarrow$  video 4)
- Tool Bar (left side) tools & features

## <span id="page-1-2"></span>Video [3: Preferences](http://filer.jenoptik.com/cgi-bin/FileManager/Manager.pl?file=PROGRES%20GRYPHAX%20Media%20Kit%20for%20resellers%2FPROGRES%20GRYPHAX%20software%20video%20tutorials%2F2_preferences.mp4&link=ff9c49001fad7690c7790bbbf52f2061&a=939) (470MB)

- Black Shading
- Storage Options
- Device Configuration Defining of various microscope workstations
- Status Bar displays scale bar, configured devices, calibrated objectives (details  $\Rightarrow$  video 4)
- $\bullet$  Elements of Style Specifying font & borders
- $\bullet$  Grid e.g. helps to align the camera for panorama
- Additional Services Presetting external software

#### <span id="page-1-3"></span>Video 4: [Device configuration, calibration of objectives & status bar](https://filer.jenoptik.com/cgi-bin/FileManager/Manager.pl?file=PROGRES%20GRYPHAX%20Media%20Kit%20for%20resellers%2FPROGRES%20GRYPHAX%20software%20video%20tutorials%2F3_device%20configuration%20status%20bar.mp4&link=e1069252a3f9d5b472abea7c694e696e&a=939) (333MB)

- Device configuration
	- Naming a device (workstation  $=$  microscope  $+$  camera  $+i$  quantity source)
	- Camera rotation
	- Resolutions for live & capture
	- Color temperature
	- White shading
	- Calibrating objectives mandatory before measure (Measurement  $\Rightarrow$  video 11)
- Status Bar
	- Configuring status bar
	- Adds device information to the images

#### <span id="page-1-4"></span>Video 5: [Image settings](http://filer.jenoptik.com/cgi-bin/FileManager/Manager.pl?file=PROGRES%20GRYPHAX%20Media%20Kit%20for%20resellers%2FPROGRES%20GRYPHAX%20software%20video%20tutorials%2F4_image%20settings.mp4&link=41fbadf16addb88edceb0639b0325739&a=939) (248MB)

- "Auto" exposure (preset) gray balance
- "Expert" exposure white pipette
- Histogram
- "Colour" tool
- "Effect" tool Sharpen, Dynamic, Noise Reduction
- "User profile"

#### <span id="page-1-5"></span>Video [6: Gallery](http://filer.jenoptik.com/cgi-bin/FileManager/Manager.pl?file=PROGRES%20GRYPHAX%20Media%20Kit%20for%20resellers%2FPROGRES%20GRYPHAX%20software%20video%20tutorials%2F5_gallery%20bar.mp4&link=3c711d34f62658da1f8bc6455f1e06f3&a=939) (247MB)

- Shows recorded items (single images, time laps, videos)
	- Further functions: e-mail, print, cloud, analyze
	- Renaming recorded items

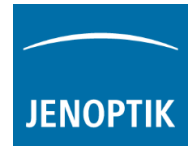

# <span id="page-2-0"></span>Video [7: Side by Side](http://filer.jenoptik.com/cgi-bin/FileManager/Manager.pl?file=PROGRES%20GRYPHAX%20Media%20Kit%20for%20resellers%2FPROGRES%20GRYPHAX%20software%20video%20tutorials%2F6_side%20by%20side.mp4&link=08ff240356551046e599ce7076a7cb41&a=939) (215MB)

- Comparing images side by side
	- Recorded items vs. live image (drag & drop)
	- Recorded items vs. Recorded items (drag & drop)

#### <span id="page-2-1"></span>Video [8: Multi Fluorescence](http://filer.jenoptik.com/cgi-bin/FileManager/Manager.pl?file=PROGRES%20GRYPHAX%20Media%20Kit%20for%20resellers%2FPROGRES%20GRYPHAX%20software%20video%20tutorials%2F7_multi%20fluorescence.mp4&link=1a74074e79ef74601fc347453e118792&a=939) (174MB)

- Adding different filters
- Configuring each filter setting
- Creates merged multi fluorescence images
- How to save single filter images?

## <span id="page-2-2"></span>Video [9: Panorama](http://filer.jenoptik.com/cgi-bin/FileManager/Manager.pl?file=PROGRES%20GRYPHAX%20Media%20Kit%20for%20resellers%2FPROGRES%20GRYPHAX%20software%20video%20tutorials%2F8_panorama.mp4&link=5e687289f30396914a9519bd49c6cf6f&a=939) (205MB)

- Recommended presetting's before start panorama
- Choosing starting point
- Stitching in real time (red dot flashes)
- Stitching interrupted (red dot not flashing)
- Magnifying glass for a selected area (1:1)
- 1:1-View

# <span id="page-2-3"></span>Video [10: automatic Z-stacking](http://filer.jenoptik.com/cgi-bin/FileManager/Manager.pl?file=PROGRES%20GRYPHAX%20Media%20Kit%20for%20resellers%2FPROGRES%20GRYPHAX%20software%20video%20tutorials%2F9_z%20stacking.mp4&link=78b795b60b3b96a4debf4c0c98b0f13f&a=939) (176MB)

- Side by side
- Z-stacking results arising on the left side
- Live image is shown on the right side

#### <span id="page-2-4"></span>Video [11: Measurement Feature](http://filer.jenoptik.com/cgi-bin/FileManager/Manager.pl?file=PROGRES%20GRYPHAX%20Media%20Kit%20for%20resellers%2FPROGRES%20GRYPHAX%20software%20video%20tutorials%2F10_measurement.mp4&link=0d41f04c4078fa1ce4cf9e73e17a6d8b&a=939) (324MB)

- Calibrating objectives mandatory before measure (details  $\Rightarrow$  video 4)
- Line
- Free form
- Point-circle (radius/diameter)
- Point-angle
- Deleting measurements before recording
- How to export measurement data?

# <span id="page-2-5"></span>Video [12: Video](http://filer.jenoptik.com/cgi-bin/FileManager/Manager.pl?file=PROGRES%20GRYPHAX%20Media%20Kit%20for%20resellers%2FPROGRES%20GRYPHAX%20software%20video%20tutorials%2F11_video.mp4&link=8e6d23ba91a499da28a289913fda42ea&a=939) (98MB)

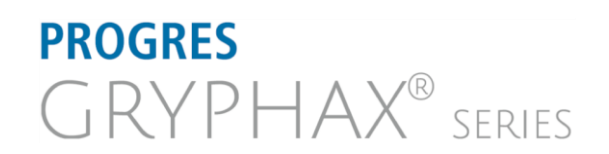

#### JENOPTIK | Healthcare & Industry

JENOPTIK Optical Systems GmbH Göschwitzer Straße 25 07745 Jena, Germany